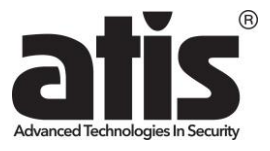

# **ATIS AI-462T**

# **Wi-Fi відеокамера поворотна**

Інструкція користувача

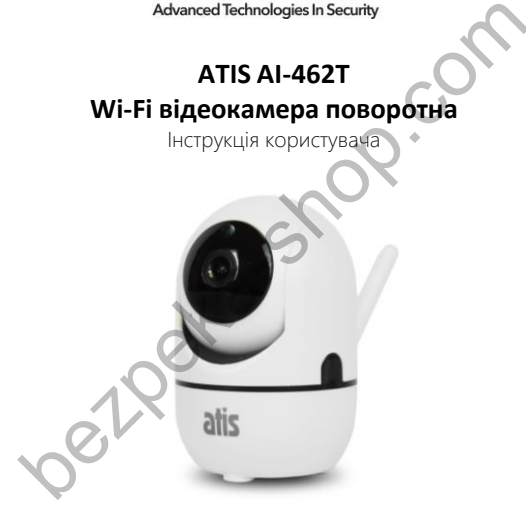

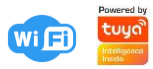

#### 1. **Інформація про камеру**

Внутрішня поворотна IP-камера AI-462T з Wi-Fi, роздільною здатністю відео 2 Мп, ІЧ-підсвічуванням, підтримкою карт пам'яті microSD до 128 ГБ, вбудованим мікрофоном і динаміком. Керування камерою здійснюється за допомогою застосунка для мобільного телефону Tuya (iOS | Android). Підключення пристрою до мережі інтернет через Wi-Fi.

Призначення: Wi-Fi IP відеокамера призначена для організації відеоспостереження всередині приміщення (в квартирі, в офісі або невеликому магазині).

Особливості: Під час виявлення руху відбувається запис фото або відео, а також відправляються миттєві push-повідомлення в застосунок. Ця функція відмінно працює, коли камера контролює неробочий час магазинів, офісів, музеїв тощо.

Прекрасну передачу кольору забезпечує сучасний CMOS. У нічний час камера переходить в Ч/Б режим, ІЧ-підсвічування вмикається автоматично за датчиком освітленості і висвітлює зону до 6 метрів перед камерою. Перехід відеокамери спостереження в нічний режим забезпечує передачу чіткої картинки такої ж деталізації, як і в денний час доби. вережі інтернет через Wi-Fi, 1990 (1991) частав, пидово сами пристретель<br>извачения: Wi-Fi IP відеокамера призначена для організації<br>оспостереження всередині приміщення (в квартирі, в офісі або невеликому<br>равляють: Під час

Підтримка Wi-Fi, завдяки чому камеру можна підключити по бездротовій мережі Wi-Fi до вашої точки доступу, виключає прокладання кабелю до камери.

Стильний сучасний дизайн, колірні рішення і мініатюрні розміри, що використовуються, не зіпсують інтер'єр. Зручний кронштейн дозволяє змонтувати камеру на будь-якій плоскій поверхні.

Підключення та налаштування Wi-Fi камер здійснюється виключно і тільки через мобільний телефон. Програмне забезпечення дозволяє переглядати зображення з камер у режимі реального часу, переглядати записане відео, записувати відео та скріншоти на внутрішній накопичувач смартфона.

## 2. **Опис компонентів камери**

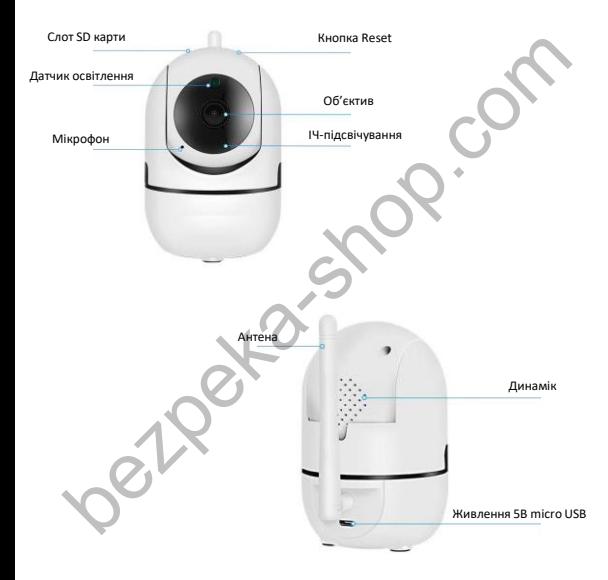

## 3. **Специфікація**

Тип пристрою: IP-відеокамера

Підключення: Wi-Fi

Тип корпусу: кубічний

Тип об'єктива: фіксований

Тип встановлення: внутрішнє

Роздільна здатність камери: 2 Мп (1920x1080)

**Швидкість запису: 25fps** 

Матриця: CMOS

Фокусна відстань, мм: 3.6

Кут огляду (по горизонталі): 80˚

Дальність підсвічування, м: 6

Компресія відео: H.264

Аудіо: вбудовані мікрофон і динамік

Підтримка карт пам'яті (максимальний обсяг): 128 ГБ

Кут повороту/нахилу: 0°~356° по горизонталі; 0°~90° по вертикалі Функціональні особливості: поворотна; підтримка Tuya Smart Tип корпусу: кубічний<br>
Tип об'єктива: фіксований<br>
Tип встановлення: внутрішнє<br>
Роздільна здатність камери: 2 Мп (1920х1080)<br>
Швидкість запису: 25fps<br>
Матриця: СМОS<br>
Фокусна відстань, мм: 3.6<br>
Кут огляду (по горизонтал): 8

Напруга живлення / джерело живлення: DC 5 В

Матеріал: пластик

Колір: білий

Ступінь захисту: IP54

#### Робоча температура, °C: -10 ~ +60

Розміри, мм: 100 х 60 х 60

Вага, г: 150

#### 4. **Встановлення програми**

Відскануйте QR-код нижче, щоб завантажити мобільний застосунок на смартфон з android/iOS, або завантажте через Google Play market чи Арр store.

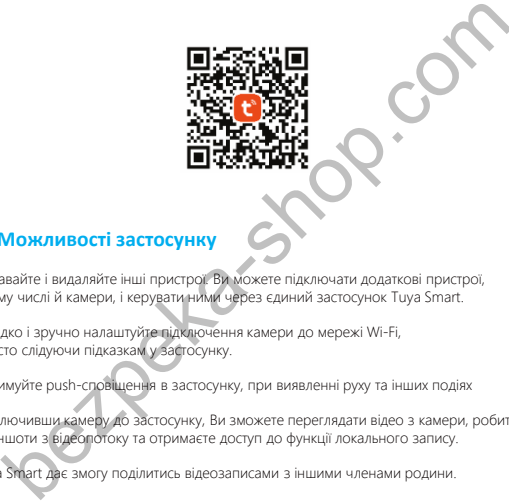

### 5. **Можливості застосунку**

Додавайте і видаляйте інші пристрої. Ви можете підключати додаткові пристрої, в тому числі й камери, і керувати ними через єдиний застосунок Tuya Smart.

Швидко і зручно налаштуйте підключення камери до мережі Wi-Fi, просто слідуючи підказкам у застосунку.

Отримуйте push-сповіщення в застосунку, при виявленні руху та інших подіях

Підключивши камеру до застосунку, Ви зможете переглядати відео з камери, робити скріншоти з відеопотоку та отримаєте доступ до функції локального запису.

Tuya Smart дає змогу поділитись відеозаписами з іншими членами родини.

Додатково, в застосунку доступні й інші налаштування, включаючи налаштування керування живленням, налаштування виявлення руху, налаштування карти пам'яті та оновлення програмного забезпечення.

#### 6. **Початок роботи з застосунком**

Завантажте і встановіть застосунок Tuya Smart на Ваш смартфон.

Після запуску, з'явиться запрошення входу або реєстраціїї нового облікового запису.

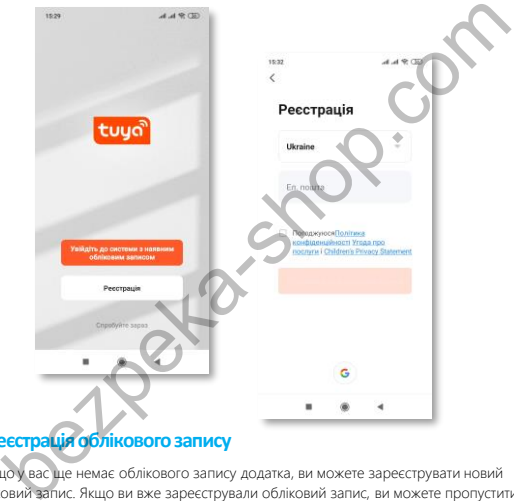

### 7. **Реєстраціяобліковогозапису**

Якщо у вас ще немає облікового запису додатка, ви можете зареєструвати новий обліковий запис. Якщо ви вже зареєстрували обліковий запис, ви можете пропустити створення нового облікового запису, натисніть «Увійти з наявним обліковим записом» та перейдіть на сторінку входу.

Примітка. Система автоматично вибирає поточну країну/регіон, або ви можете вибрати країну/регіон вручну. Мова інтерфейсу застосунку наслідує системну мову Вашого смартфону.

## 8. **Додати пристрій**

При першому вході список пристроїв порожній, необхідно додати камеру до списку пристроїв. Для цього виберіть розділ «Інше» та підрозділ «Інше».

Увімкніть камеру та натисніть на підтвердження.

Камера і телефон повинні знаходитися в «домашній» Wi-Fi мережі, при цьому телефон повинен бути підключений до цієї мережі по Wi-Fi в діапазоні 2.4ГГц. Налаштування камери можливе лише в тій мережі, де вона працюватиме. При цьому необхідно знати пароль від цієї Wi-Fi мережі.

Приблизно через хвилину після ввімкнення камера скаже «Wait for Wi-Fi Config». Якщо камера раніше була підключена до іншої мережі, камеру потрібно скинути на стандартні установки, натиснувши кнопку RESET на 5-10 секунд

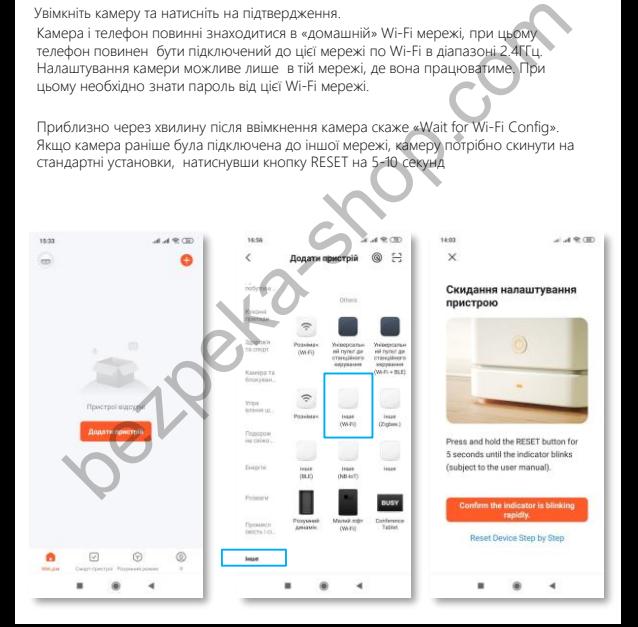

### 9. **Стандартнепідключення**

Введіть пароль від вашого Wi-Fi в інтерфейсі застосунку, перевірте правильність вводу пароля. Зачекайте поки буде встановлено з'єднання з камерою. Відповідне звукове сповіщення вказує на те, що пристрій уже під'єднано до мережі, і тепер ви можете переіменувати камеру в застосунку.

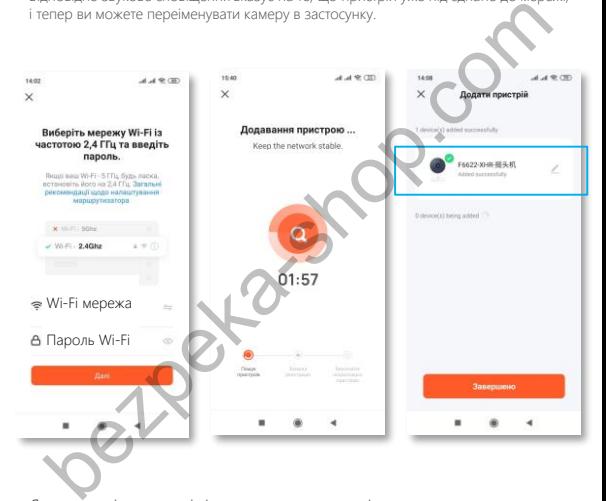

Якщо щось пішло не так і підключення не вдалося, з'явиться напис: «Пристрій не відповідає» - переконайтеся, що вибрано правильну мережу Wi-Fi, правильно введено пароль, спробуйте скинути камеру на установки за замовчуванням, перезавантажте роутер і спробуйте знову.

#### 10. **Перегляд відео в режимі реального часу**

В списку пристроїв, у застосунку Tuya Smart, показані всі додані пристрої зі статусом online. Виберіть зі списку потрібну камеру, щоб переглянути відео з неї.

Цей інтерфейс підтримує такі функції: двостороннє аудіо, запис відео в локальний файл, знімок екрана, відтворення відео з карти пам'яті.

**Record -** вмикає і вимикає запис з камери в пам'ять телефону. Screenshot - зберігає поточний кадр в пам'ять телефону.

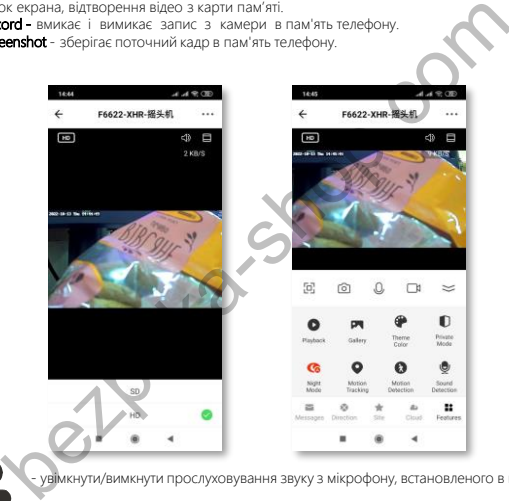

Ø

- увімкнути/вимкнути прослуховування звуку з мікрофону, встановленого в камері

- вибір відеопотоку для перегляду (основний / додатковий)
- розтягнути зображення на весь екран
- кнопка, що вмикає голосовий зв'язок з камерою. При цьому, використовується вбудований в камеру динамік.

### 11. **Поділитись доступом до камери**

Натисніть «Поділитися пристроєм» на сторінці налаштувань, щоб поділитись доступом до камери з іншими членами родини, просто вкажіть номер мобільного телефону або електронну адресу потрібного користувача.

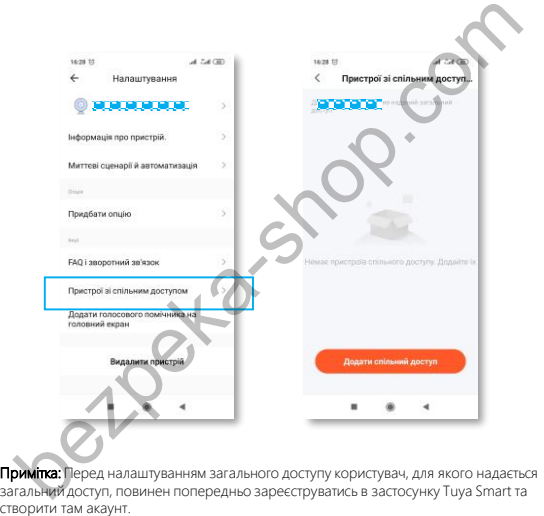

Примітка: Перед налаштуванням загального доступу користувач, для якого надається загальний доступ, повинен попередньо зареєструватись в застосунку Tuya Smart та

#### 12. **Попередження**

- Цей пристрій може викликати радіоперешкоди в зовнішньому оточенні.
- Wi-Fi камери використовують для хмарного зберігання(платного) сервіси Amazon Cloud. Ми не маємо ніякого відносинидо сервісу хмарного зберігання та не несемо ніякої відповідальності за роботу сервісу хмарного зберігання. Рішенняпро використання даного сервісу Ви приймаєте самі на свій страх іризик. mazon Cloud. Ми не маємо ніякого відносинидо сервісу хмарного зберігання ти<br>е несемо ніякої відповідальності за роботу сервісу хмарного зберігання.<br>Ішенняпро використання даного сервісу Ви приймаєте самі на свій страх пиз
- Ми не рекомендуємо оновлювати прошивку пристроїв без особливої необхідності.
- При перепрошивці камер не відключайте живлення пристроїв і не закривайте додаток.
- Вихід камери з ладу через неправильні дії при перепрошивці не є гарантійним випадком.
- Програма може витрачати багато трафіку, що може привести до витрати грошових коштів.